## МИНИСТЕРСТВО НАУКИ И ВЫСШЕГО ОБРАЗОВАНИЯ РОССИЙСКОЙ ФЕДЕРАЦИИ федеральное государственное автономное образовательное учреждение высшего образования "САНКТ-ПЕТЕРБУРГСКИЙ ГОСУДАРСТВЕННЫЙ УНИВЕРСИТЕТ АЭРОКОСМИЧЕСКОГО ПРИБОРОСТРОЕНИЯ"

Кафедра № 32

УТВЕРЖДАЮ

Руководитель направления

доц., к.т.н., доц.

(должность, уч. степень, звание)

С.В. Солёный

(инициалы, фамилия)

(подпись) «22» июня 2023 г

## РАБОЧАЯ ПРОГРАММА ДИСЦИПЛИНЫ

«Киберфизические системы и технологии» (Наименование дисциплины)

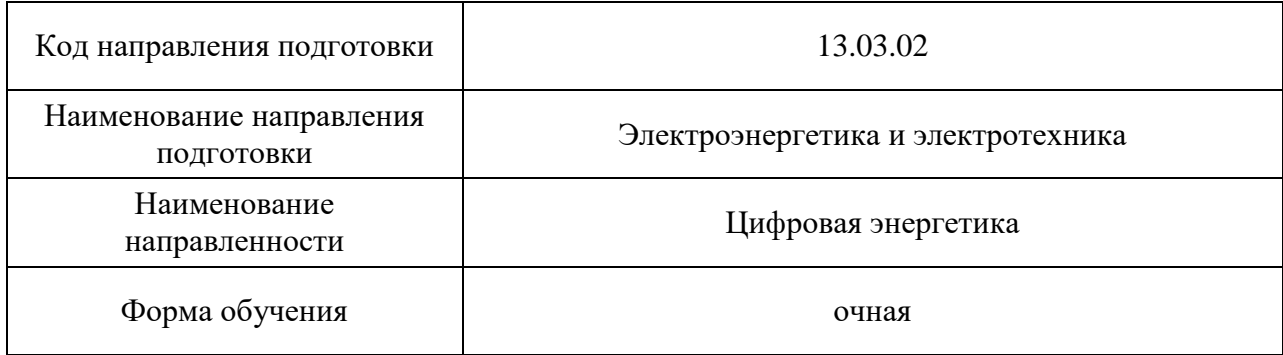

## Лист согласования рабочей программы дисциплины

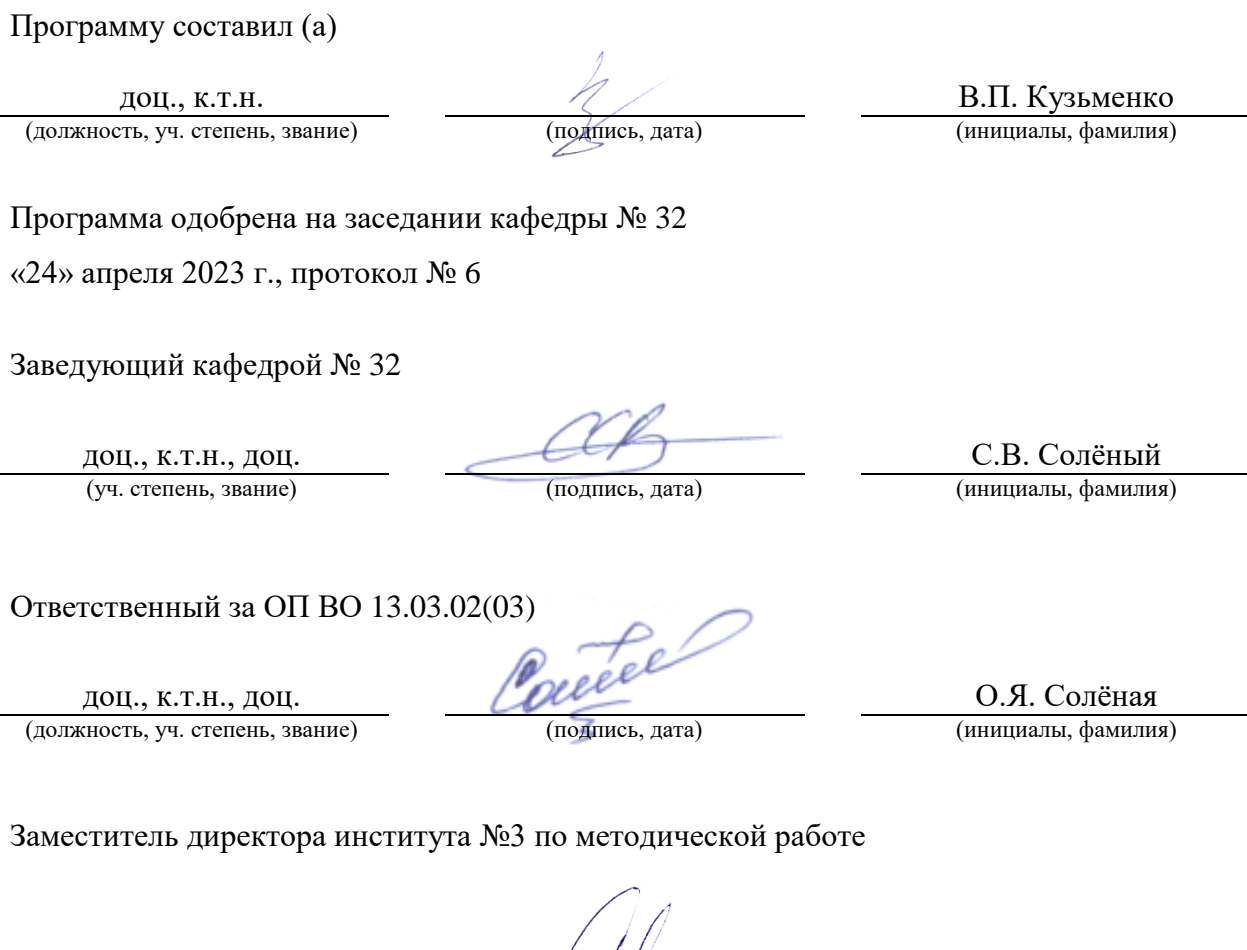

ст. преп.<br>(должность, уч. степень, звание)

(подицев, дата) Н.В. Решетникова<br>(подицев, дата) (инициалы, фамилия)

#### Аннотация

Дисциплина «Киберфизические системы и технологии» входит в образовательную программу высшего образования – программу бакалавриата по направлению подготовки 13.03.02 «Электроэнергетика и электротехника» направленности «Цифровая энергетика». Дисциплина реализуется кафедрой «№32».

Дисциплина не является обязательной при освоении обучающимся образовательной программы и направлена на углубленное формирование следующих компетенций:

ПК-5 «Способен проводить анализ и контроль параметров и условий работы отдельных компонентов электроэнергетической системы»

Содержание дисциплины охватывает круг вопросов, связанных с промышленным интернетом вещей и киберфизическими технологиями в электроэнергетической области.

Преподавание дисциплины предусматривает следующие формы организации учебного процесса: лекции, лабораторные работы, самостоятельная работа обучающегося.

Программой дисциплины предусмотрены следующие виды контроля: текущий контроль успеваемости, промежуточная аттестация в форме дифференцированного зачета.

Общая трудоемкость освоения дисциплины составляет 2 зачетных единицы, 72 часа.

Язык обучения по дисциплине «русский».

1. Перечень планируемых результатов обучения по дисциплине

## 1.1. Цели преподавания дисциплины

Целью преподавания дисциплины является формирование у обучающихся теоретических знаний и практических умений и навыков в области проектирования, моделирования и отладки киберфизических систем электроэнергетических объектов, сформировать знания в области устройства, проектирования и моделирования киберфизических системах, сформировать представление о концепции применения промышленного интернета, основные этапы проектирования киберфизических систем электроэнергетических объектов, сформировать первичные навыки разработки и моделирования киберфизических систем электроэнергетических объектов.

1.2. Дисциплина является факультативной дисциплиной по направлению образовательной программы высшего образования (далее – ОП ВО).

1.3. Перечень планируемых результатов обучения по дисциплине, соотнесенных с планируемыми результатами освоения ОП ВО.

В результате изучения дисциплины обучающийся должен обладать следующими компетенциями или их частями. Компетенции и индикаторы их достижения приведены в таблице 1.

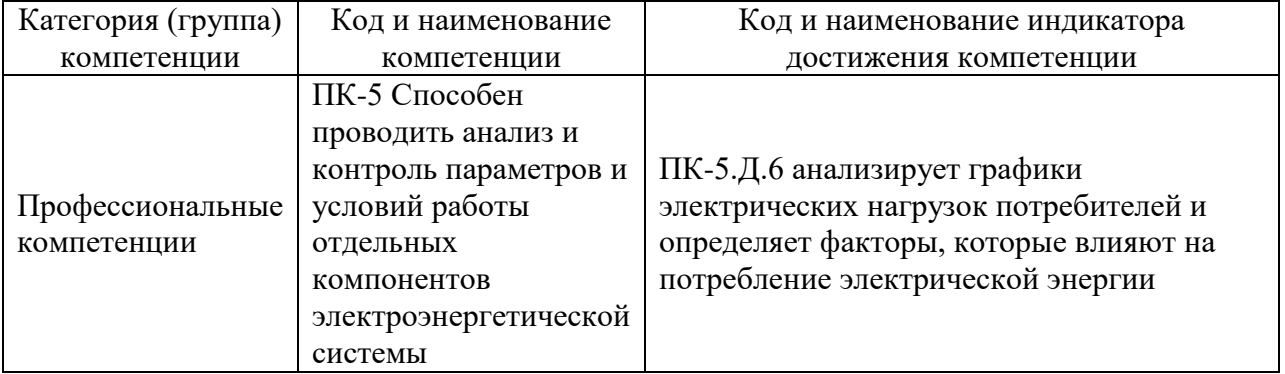

Таблица 1 – Перечень компетенций и индикаторов их достижения

#### 2. Место дисциплины в структуре ОП

Дисциплина может базироваться на знаниях, ранее приобретенных обучающимися при изучении следующих дисциплин:

Цифровое проектирование;

Знания, полученные при изучении материала данной дисциплины, имеют как самостоятельное значение, так и могут использоваться при прохождении производственной преддипломной практики и подготовке выпускной квалификационной работы.

## 3. Объем и трудоемкость дисциплины

Данные об общем объеме дисциплины, трудоемкости отдельных видов учебной работы по дисциплине (и распределение этой трудоемкости по семестрам) представлены в таблице 2.

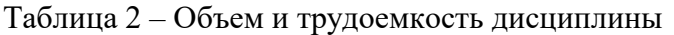

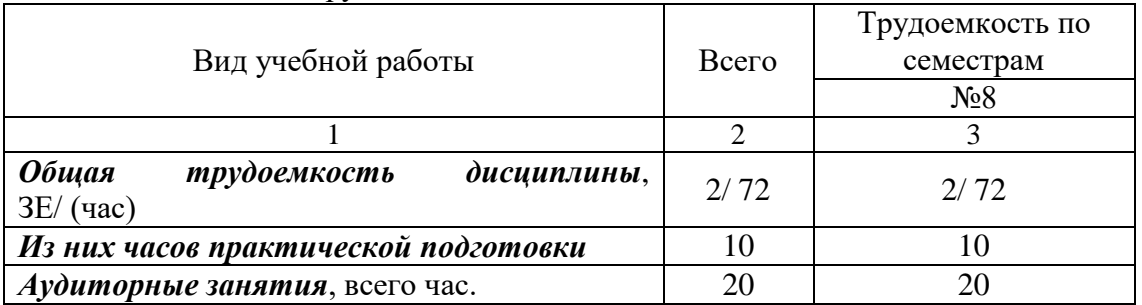

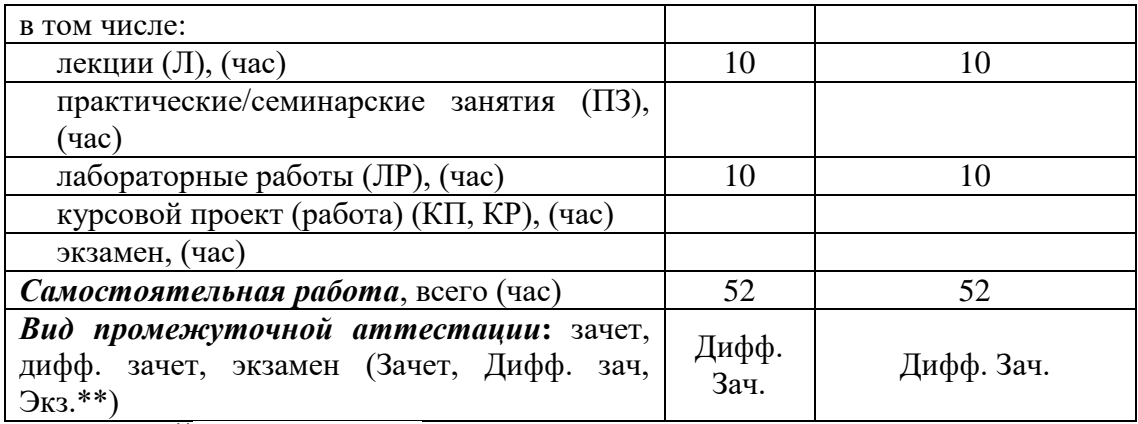

Примечание: **\*\***кандидатский экзамен

## 4. Содержание дисциплины

4.1. Распределение трудоемкости дисциплины по разделам и видам занятий. Разделы, темы дисциплины и их трудоемкость приведены в таблице 3.

Таблица 3 – Разделы, темы дисциплины, их трудоемкость

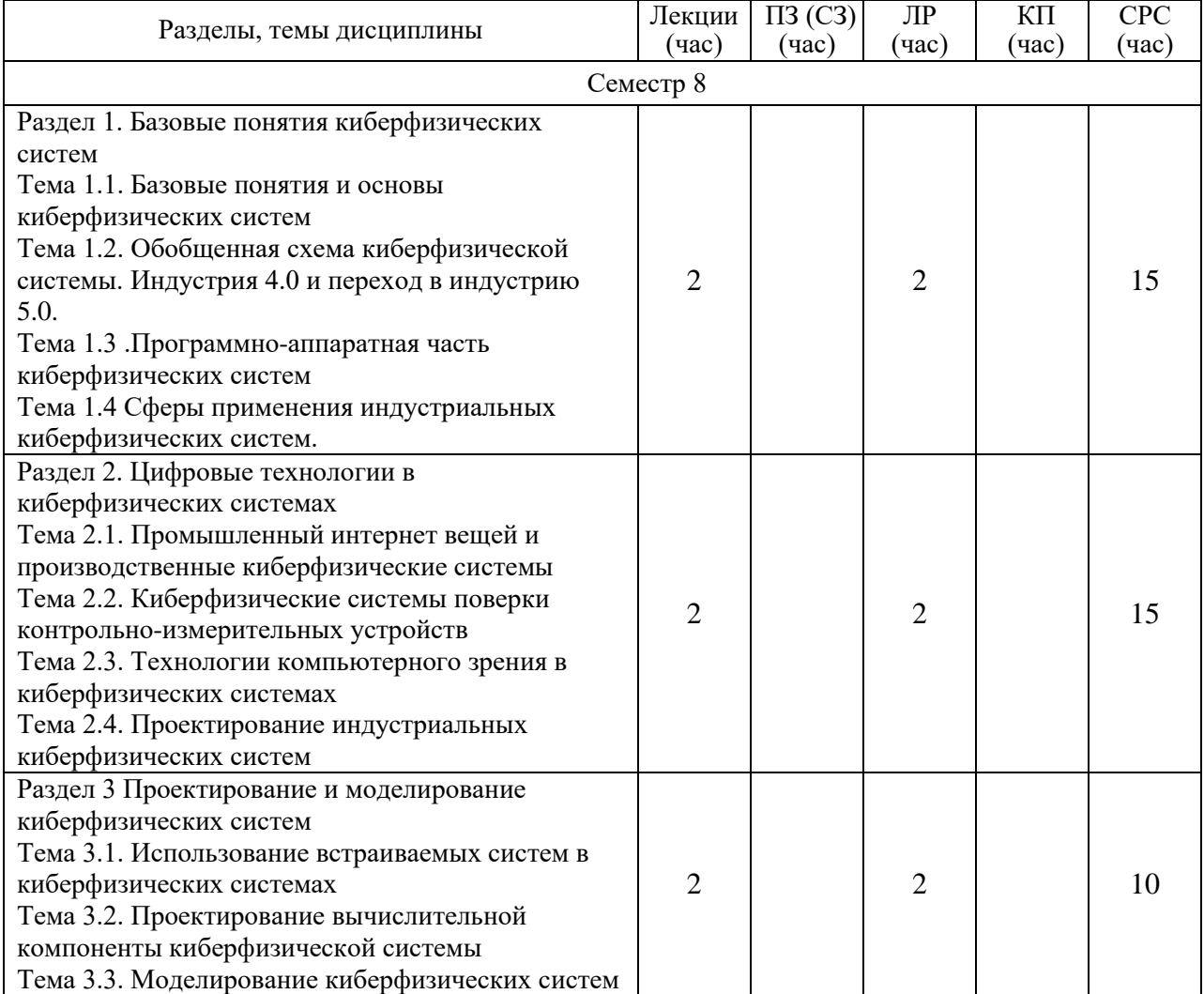

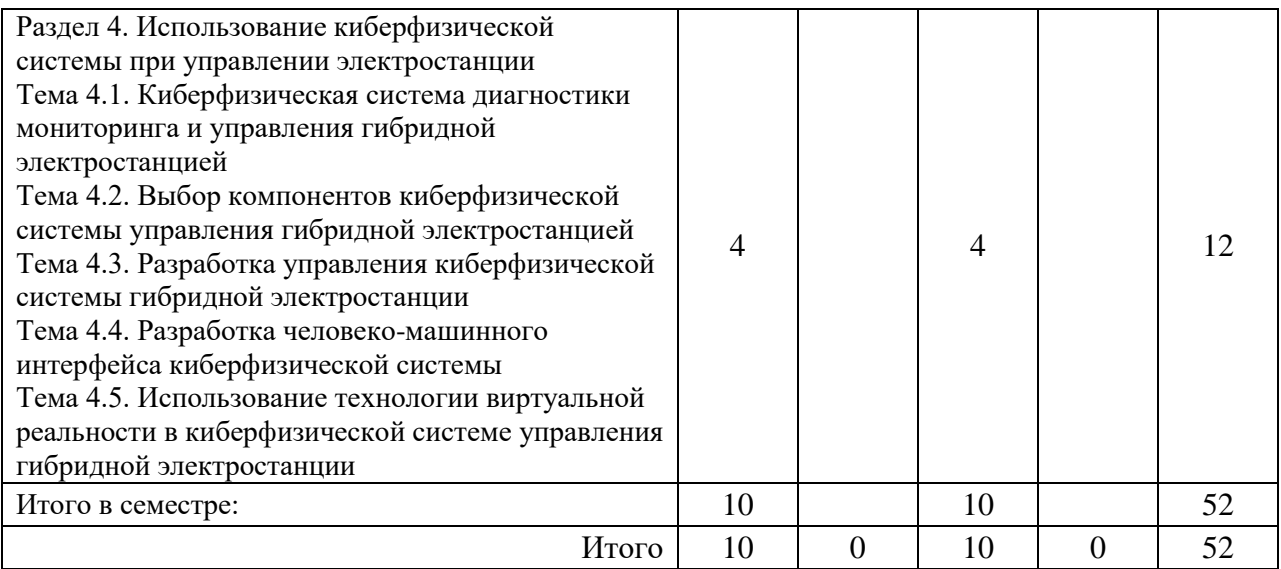

Практическая подготовка заключается в непосредственном выполнении обучающимися определенных трудовых функций, связанных с профессиональной деятельностью.

4.2. Содержание разделов и тем лекционных занятий.

Содержание разделов и тем лекционных занятий приведено в таблице 4.

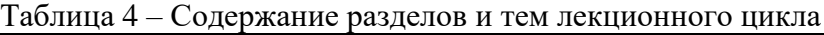

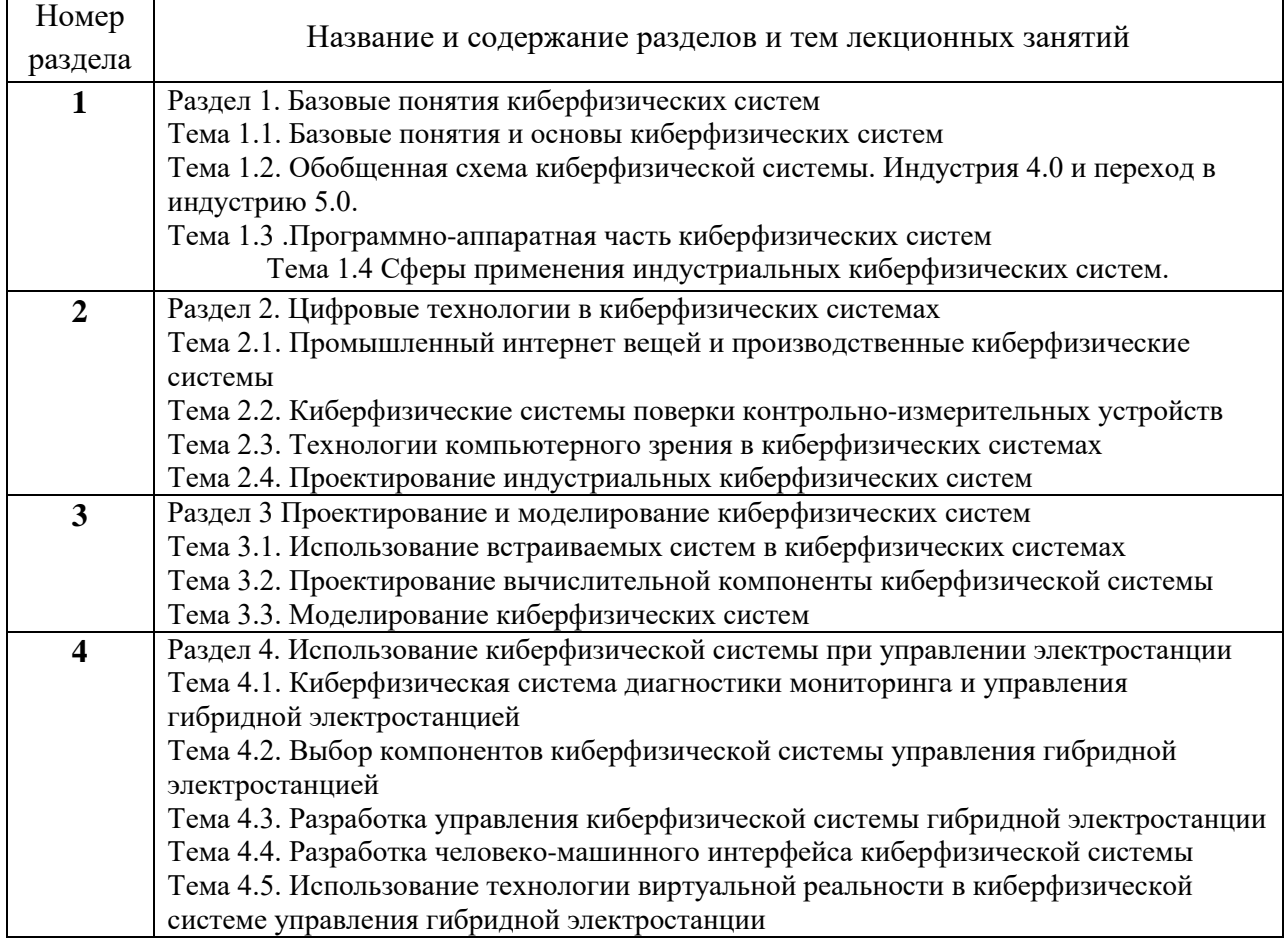

4.3. Практические (семинарские) занятия

Темы практических занятий и их трудоемкость приведены в таблице 5.

|                                 |                   |                    |               | Изних                | N₫     |  |  |  |
|---------------------------------|-------------------|--------------------|---------------|----------------------|--------|--|--|--|
| No                              | Темы практических | Формы практических | Трудоемкость, | практической раздела |        |  |  |  |
| $\Pi/\Pi$                       | занятий           | занятий            | (час)         | подготовки,          | ДИСЦИП |  |  |  |
|                                 |                   |                    |               | [час]                | лины   |  |  |  |
| Учебным планом не предусмотрено |                   |                    |               |                      |        |  |  |  |
|                                 | Всего             |                    |               |                      |        |  |  |  |

Таблица 5 – Практические занятия и их трудоемкость

4.4. Лабораторные занятия

Темы лабораторных занятий и их трудоемкость приведены в таблице 6.

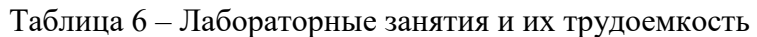

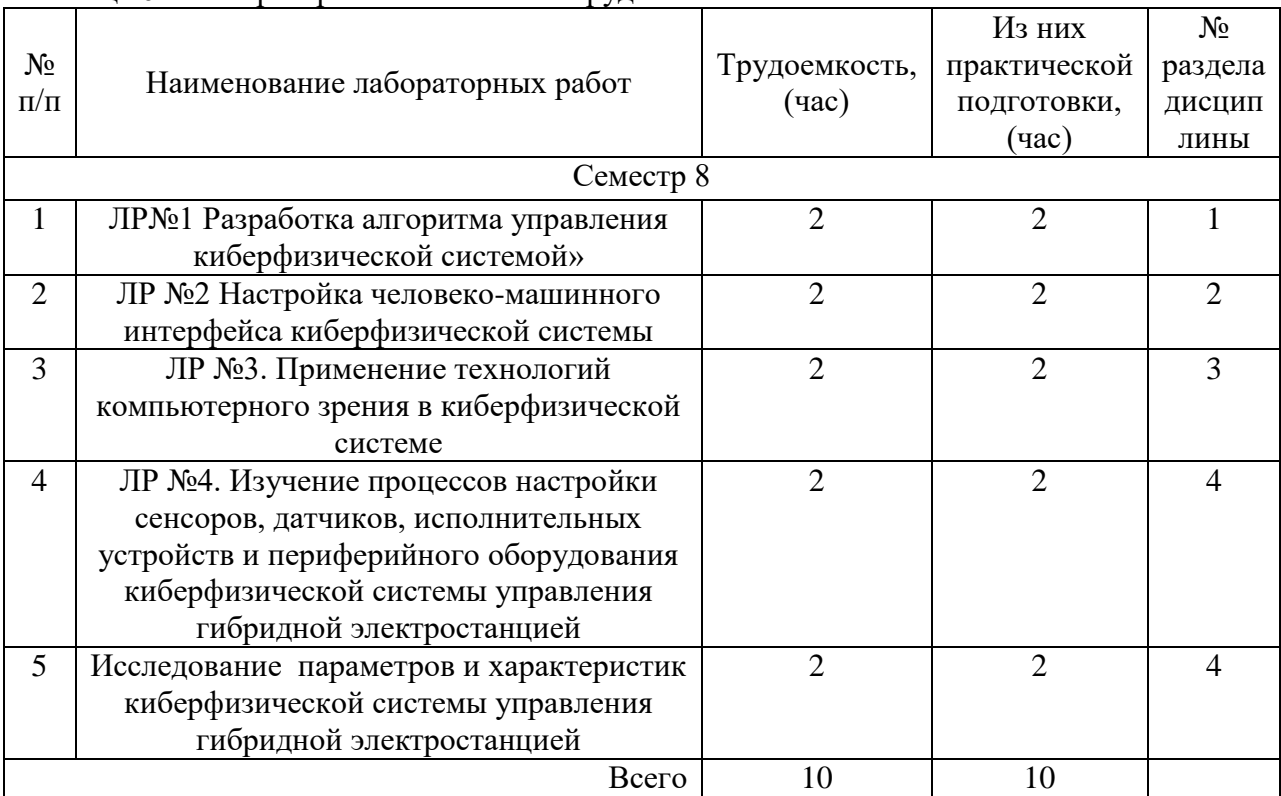

4.5. Курсовое проектирование/ выполнение курсовой работы Учебным планом не предусмотрено

4.6. Самостоятельная работа обучающихся

Виды самостоятельной работы и ее трудоемкость приведены в таблице 7. Таблица 7 – Виды самостоятельной работы и ее трудоемкость

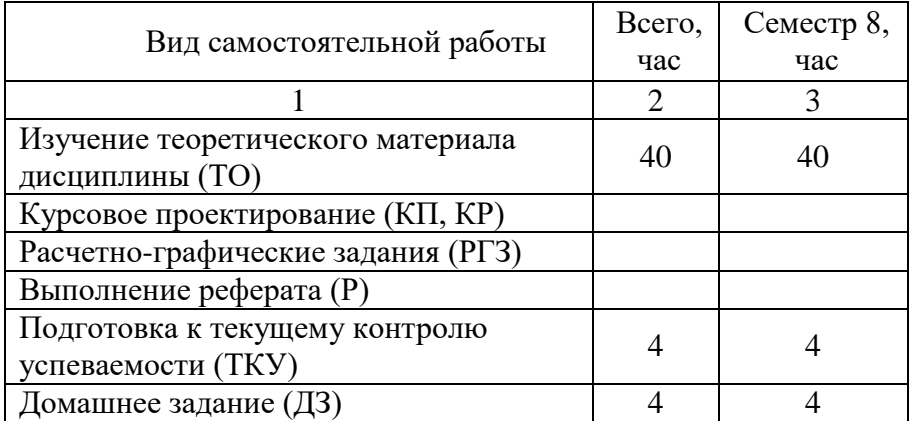

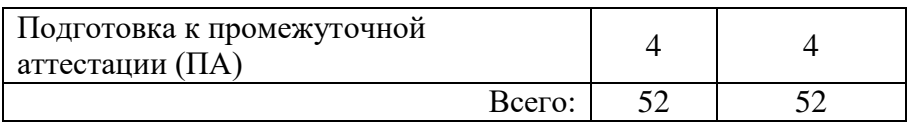

## 5. Перечень учебно-методического обеспечения

для самостоятельной работы обучающихся по дисциплине (модулю)

Учебно-методические материалы для самостоятельной работы обучающихся указаны в п.п. 7-11.

## 6. Перечень печатных и электронных учебных изданий Перечень печатных и электронных учебных изданий приведен в таблице 8. Таблица 8– Перечень печатных и электронных учебных изданий

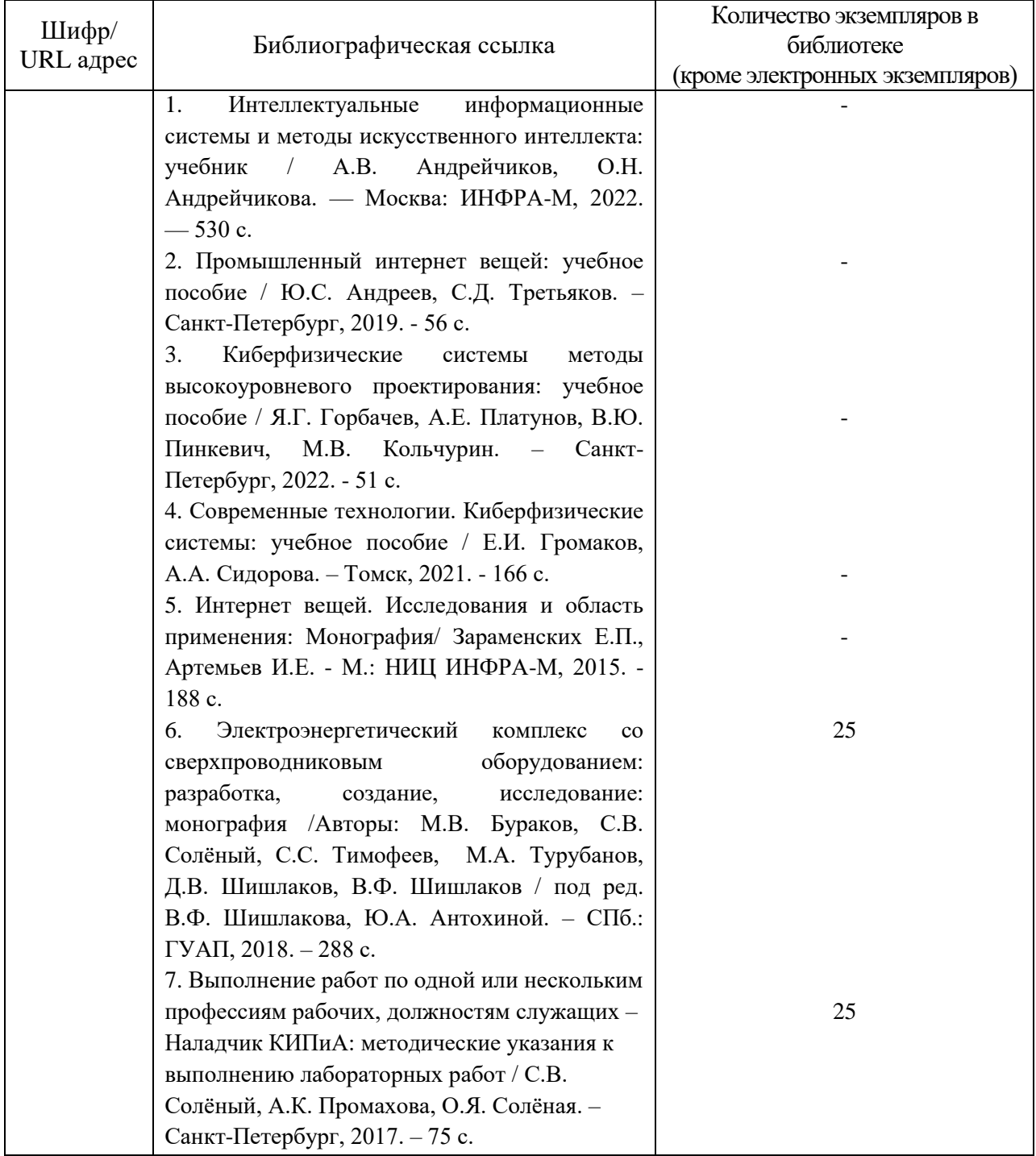

#### 7. Перечень электронных образовательных ресурсов

#### информационно-телекоммуникационной сети «Интернет»

Перечень электронных образовательных ресурсов информационнотелекоммуникационной сети «Интернет», необходимых для освоения дисциплины приведен в таблице 9.

Таблица 9 – Перечень электронных образовательных ресурсов информационнотелекоммуникационной сети «Интернет»

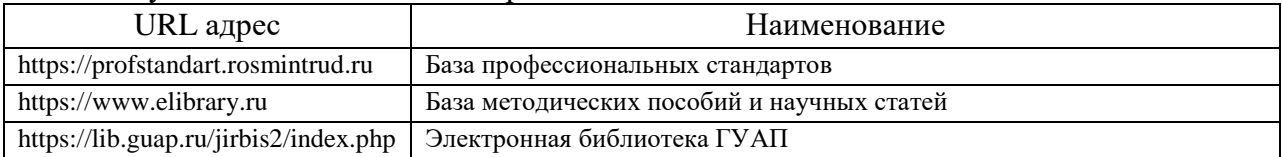

#### 8. Перечень информационных технологий

8.1. Перечень программного обеспечения, используемого при осуществлении образовательного процесса по дисциплине.

Перечень используемого программного обеспечения представлен в таблице 10.

Таблица 10– Перечень программного обеспечения

| No |                                    | іаименование |
|----|------------------------------------|--------------|
|    | All Cups (https://cups.online/ru/) |              |

8.2. Перечень информационно-справочных систем,используемых при осуществлении образовательного процесса по дисциплине

Перечень используемых информационно-справочных систем представлен в таблине 11.

#### Таблица 11– Перечень информационно-справочных систем

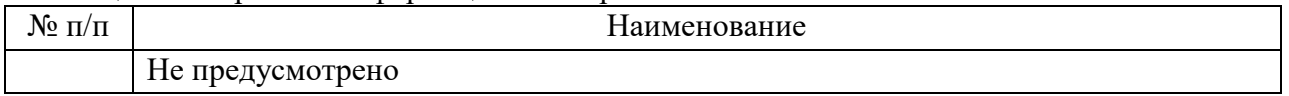

#### 9. Материально-техническая база

Состав материально-технической базы, необходимой для осуществления образовательного процесса по дисциплине, представлен в таблице12.

#### Таблица 12 – Состав материально-технической базы

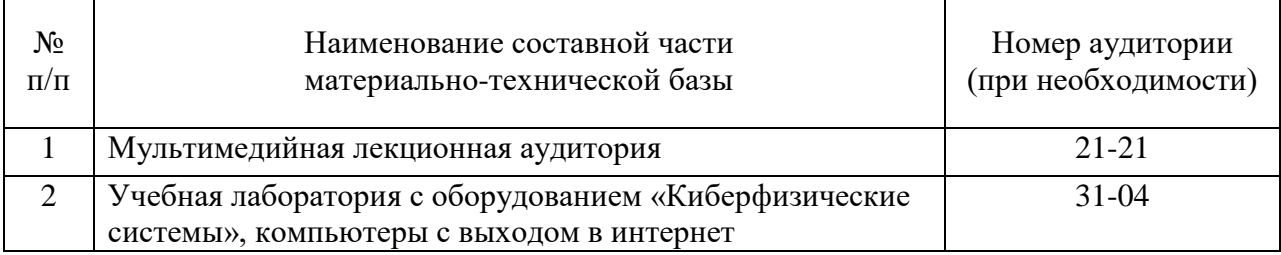

10. Оценочные средства для проведения промежуточной аттестации

10.1. Состав оценочных средств для проведения промежуточной аттестации обучающихся по дисциплине приведен в таблице 13.

Таблица 13 – Состав оценочных средств для проведения промежуточной аттестации

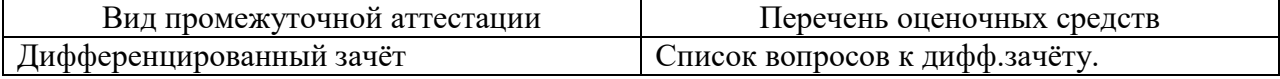

10.2. В качестве критериев оценки уровня сформированности (освоения) компетенций обучающимися применяется 5-балльная шкала оценки сформированности компетенций, которая приведена в таблице 14. В течение семестра может использоваться 100-балльная шкала модульно-рейтинговой системы Университета, правила использования которой, установлены соответствующим локальным нормативным актом ГУАП.

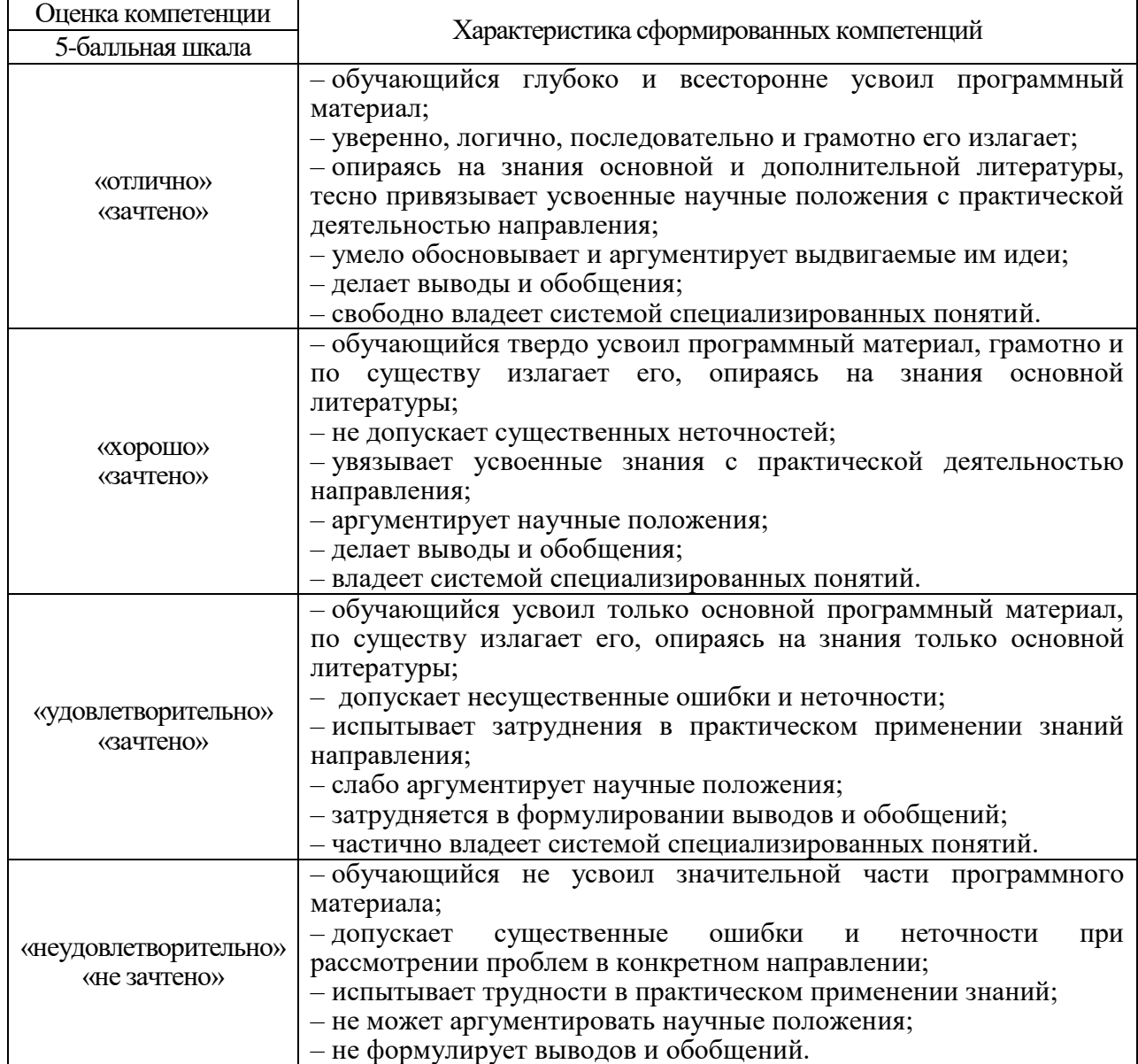

Таблица 14 –Критерии оценки уровня сформированности компетенций

10.3. Типовые контрольные задания или иные материалы.

Вопросы для экзамена представлены в таблице 15.

Таблица 15 – Вопросы для экзамена

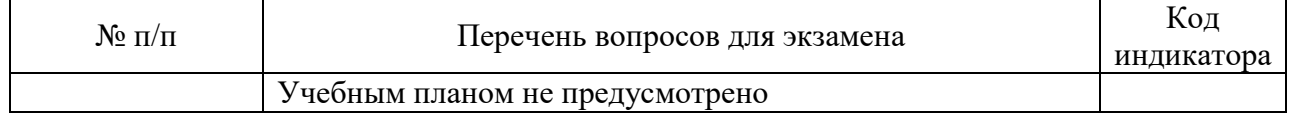

Вопросы для дифф. зачета представлены в таблице 16.

#### Таблица 16 – Вопросы для дифф. зачета

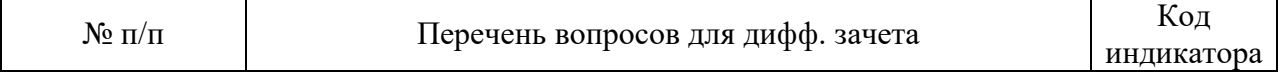

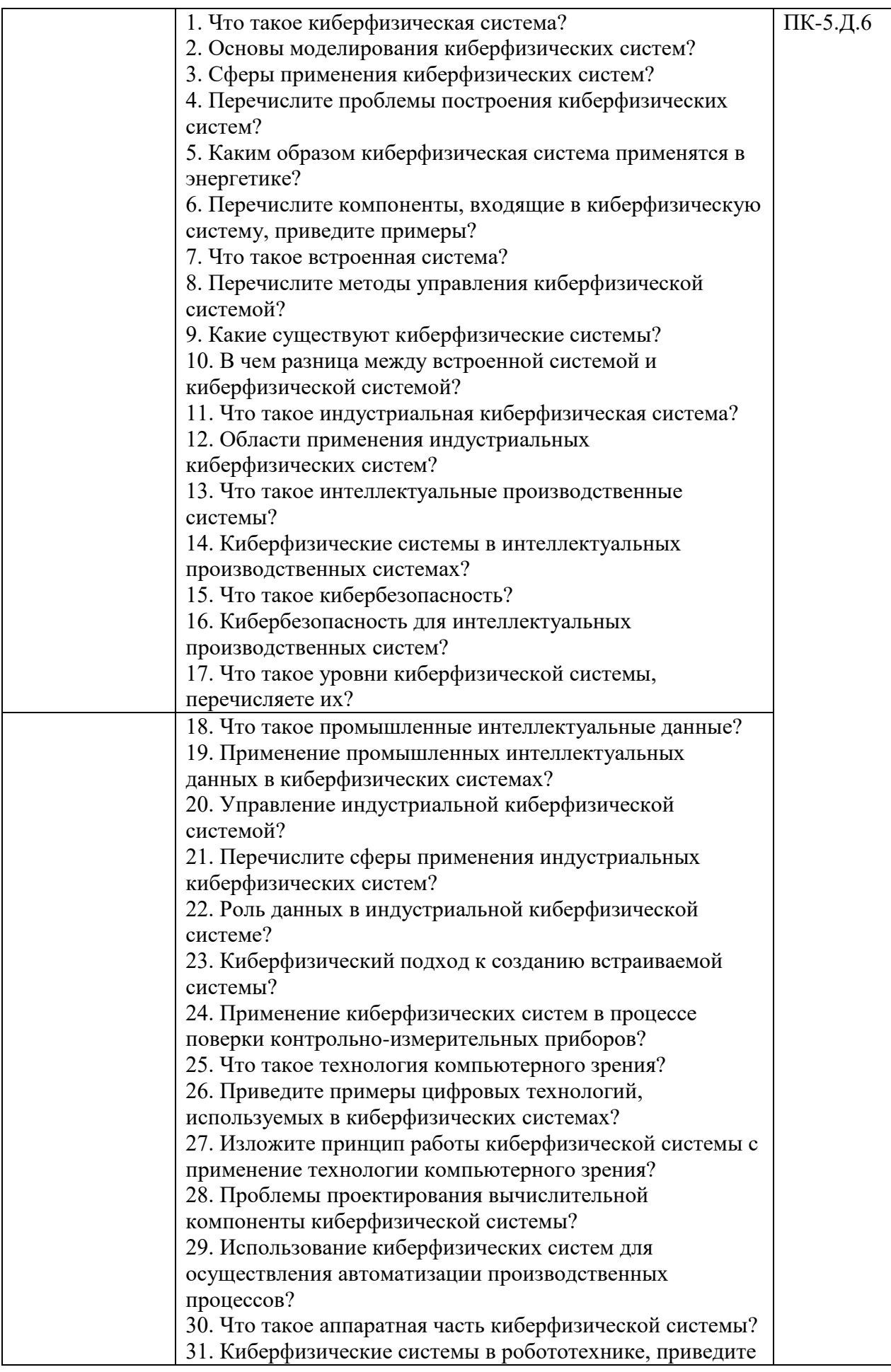

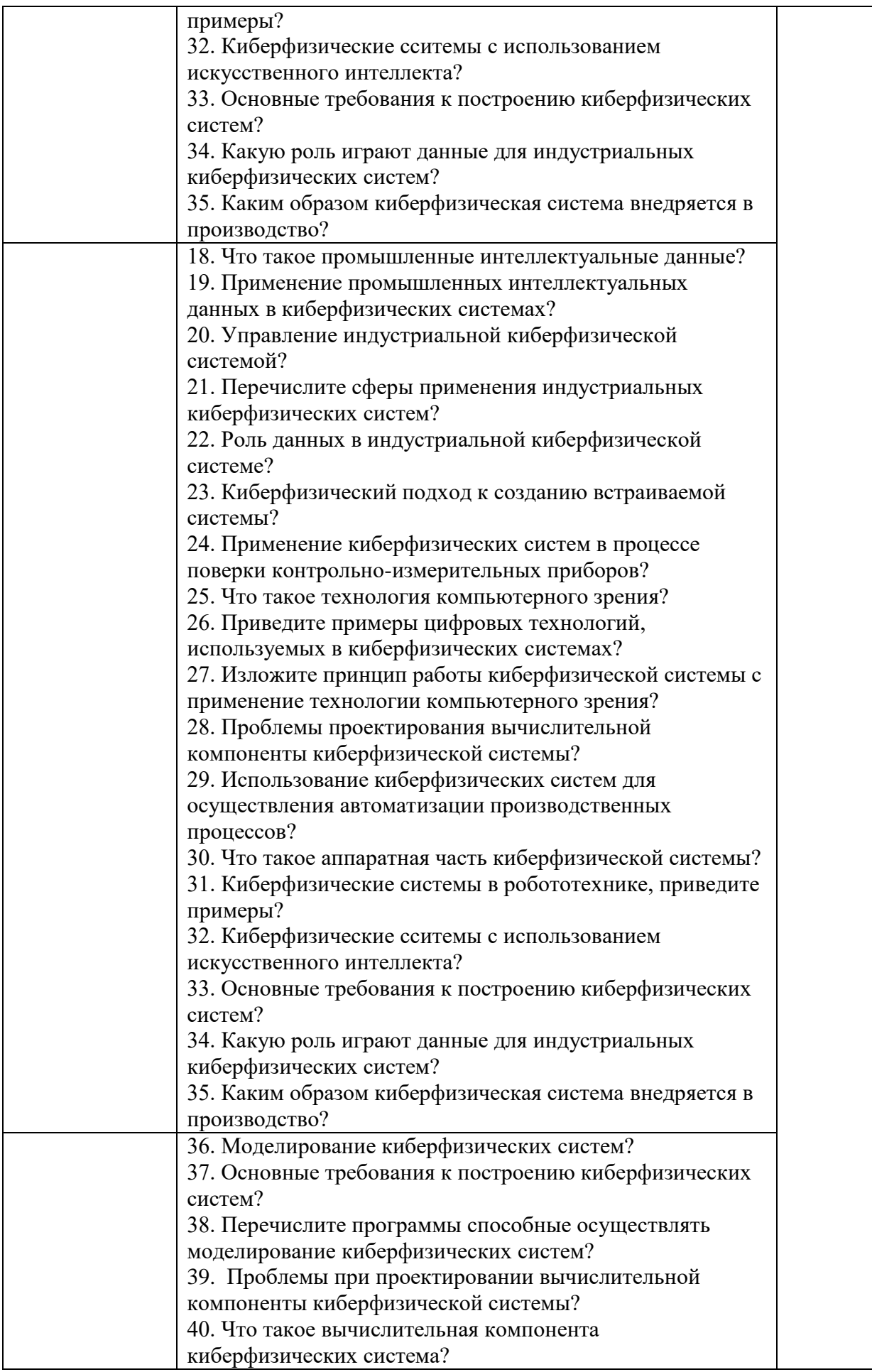

![](_page_12_Picture_164.jpeg)

Перечень тем для курсового проектирования/выполнения курсовой работы представлены в таблице 17.

Таблица 17 – Перечень тем для курсового проектирования/выполнения курсовой работы

![](_page_13_Picture_230.jpeg)

Вопросы для проведения промежуточной аттестации в виде тестирования представлены в таблице 18.

Код

![](_page_13_Picture_231.jpeg)

Перечень тем контрольных работ по дисциплине обучающихся заочной формы обучения, представлены в таблице 19.

Таблица 19 – Перечень контрольных работ

Не предусмотрено

![](_page_13_Picture_232.jpeg)

10.4. Методические материалы, определяющие процедуры оценивания индикаторов, характеризующих этапы формирования компетенций, содержатся в локальных нормативных актах ГУАП, регламентирующих порядок и процедуру проведения текущего контроля успеваемости и промежуточной аттестации обучающихся ГУАП.

11. Методические указания для обучающихся по освоению дисциплины

Целью преподавания дисциплины является формирование у обучающихся теоретических знаний и практических умений и навыков в области проектирования, моделирования и отладки киберфизических систем электроэнергетических объектов, сформировать знания в области устройства, проектирования и моделирования киберфизических системах, сформировать представление о концепции применения промышленного интернета, основные этапы проектирования киберфизических систем электроэнергетических объектов, сформировать первичные навыки разработки и моделирования киберфизических систем электроэнергетических объектов.

11.1. Методические указания для обучающихся по освоению лекционного материала

Основное назначение лекционного материала – логически стройное, системное, глубокое и ясное изложение учебного материала. Назначение современной лекции в рамках дисциплины не в том, чтобы получить всю информацию по теме, а в освоении фундаментальных проблем дисциплины, методов научного познания, новейших достижений научной мысли. В учебном процессе лекция выполняет методологическую, организационную и информационную функции. Лекция раскрывает понятийный аппарат конкретной области знания, её проблемы, дает цельное представление о дисциплине, показывает взаимосвязь с другими дисциплинами.

Планируемые результаты при освоении обучающимися лекционного материала:

 получение современных, целостных, взаимосвязанных знаний, уровень которых определяется целевой установкой к каждой конкретной теме;

получение опыта творческой работы совместно с преподавателем;

 развитие профессионально-деловых качеств, любви к предмету и самостоятельного творческого мышления.

появление необходимого интереса, необходимого для самостоятельной работы;

 получение знаний о современном уровне развития науки и техники и о прогнозе их развития на ближайшие годы;

 научиться методически обрабатывать материал (выделять главные мысли и положения, приходить к конкретным выводам, повторять их в различных формулировках);

получение точного понимания всех необходимых терминов и понятий.

Лекционный материал может сопровождаться демонстрацией слайдов и использованием раздаточного материала при проведении коротких дискуссий об особенностях применения отдельных тематик по дисциплине.

Структура предоставления лекционного материала:

Структура предоставления лекционного материала производится согласно темам разделов дисциплины, представленным в таблице 4.

11.2. Методические указания для обучающихся по выполнению лабораторных работ

В ходе выполнения лабораторных работ обучающийся должен углубить и закрепить знания, практические навыки, овладеть современной методикой и техникой эксперимента в соответствии с квалификационной характеристикой обучающегося. Выполнение лабораторных работ состоит из экспериментально-практической, расчетноаналитической частей и контрольных мероприятий.

Выполнение лабораторных работ обучающимся является неотъемлемой частью изучения дисциплины, определяемой учебным планом, и относится к средствам, обеспечивающим решение следующих основных задач обучающегося:

 приобретение навыков исследования процессов, явлений и объектов, изучаемых в рамках данной дисциплины;

 закрепление, развитие и детализация теоретических знаний, полученных на лекциях;

получение новой информации по изучаемой дисциплине;

 приобретение навыков самостоятельной работы с лабораторным оборудованием и приборами.

#### Задание и требования к проведению лабораторных работ

Лабораторная работа №1 «Разработка алгоритма управления киберфизической системой»

**Цель работы:** построить алгоритм управления сервера киберфизической системы**.**  Изучить особенности построения и принцип работы киберфизической системы управления гибридной электростанции (ГЭ). Определить основные функции необходимые для построения схемы управления, сформировать программный код киберфизической системы ГЭ.

#### **Порядок выполнения:**

- Определить основные элементы киберфизической системы управления ГЭ;

- Определить основные функции работоспособности сервера;

- Построить схему управления системой на базе микроконтроллера;

- Произвести запуск программного кода управления системой ГЭ.

#### **Пояснения к лабораторной работе**

Блок-схема киберфизической системы управления ГЭ состоит из ветрогенератора, солнечной панели, аккумулятора, сервера, wi-fi роутера, android устройства, сетевой платы, контроллера, датчиков напряжения, тока, температуры, освещенности и оборотов (рис.1).

![](_page_15_Figure_1.jpeg)

Рисунок 1 – Блок-схема киберфизической системы управления ГЭ

Перечисленные контрольно-измерительные приборы киберфизической системы фиксируют следующие параметры системы:

– переменное напряжение фаз А, В и С ветрогенератора (диапазон от 0 до 25 В на одну фазу);

– постоянное напряжение на нагрузке (диапазон от 0 до 25 В, нагрузка носит, только активный характер);

– постоянное напряжение солнечной батареи (диапазон от 0 до 20 В);

– постоянное напряжение аккумуляторной батареи (диапазон от 0 до 12 В);

– постоянный ток аккумуляторной батареи (диапазон от 0 до 10 А);

– постоянный ток солнечной батареи (диапазон от 0 до 10 А);

– постоянный ток нагрузки (диапазон от 0 до 10 А);

– температура и влажности окружающей среды (температура выводится в градусах Цельсия, а влажность в процентах);

– освещенность солнечной батареи на солнце (значение выводится в люксах);

– освещенность ГЭ в тени (значение выводится в люксах).

Также киберфизическая система осуществляет управление коммутациями в узлах и элементах ГЭ:

– включение или отключение ветрогенератора по цепи переменного тока (коммутация фаз А, В и С);

– включение или отключение ветрогенератора по цепи постоянного тока (нагрузки);

- включение или отключение имитации освещения солнечной батареи;
- включение или отключение аккумуляторной батареи;
- включение или отключение солнечной батареи.

Информация о всех характеристиках и режимах работы ГЭ собираетсяна сервере киберфизической системы. Сервер строится на базе планшетного компьютера с операционной системой Android, который связывается через Wi-Fi роутер и Ethernet модуль с микроконтроллером (рис.2).

![](_page_16_Picture_0.jpeg)

Рисунок 2 - Сервер киберфизической системы ГЭ

Блок-схема алгоритма функционирования серверной части киберфизической системы по диагностике, мониторингу и управлению ГЭ представлена на рисунках 3-4.

![](_page_16_Figure_3.jpeg)

Рисунок 3 – Блок схема первой части алгоритма функционирования серверной части киберфизической системы.

![](_page_17_Figure_0.jpeg)

Рисунок 4 – Блок схема второй части алгоритма функционирования серверной части киберфизической системы.

Особенностью алгоритма функционирования серверной части, является, то что, он разбит на несколько функций, которые отвечают за основные узлы и элементы ГЭ:

 $-$  функция ACViewController отвечает за измерение переменного напряжения фаз А, В и С ветрогенератора;

– функция DCViewController отвечает за измерение постоянного напряжения нагрузки, солнечной батареи и аккумуляторной батареи;

– функция LoadViewController отвечает за измерение постоянного тока аккумуляторной батареи, солнечной батареи и нагрузки;

– функция ClimatViewController отвечает за измерение температуры и влажности окружающей среды возле ГЭ;

– функция LightViewController отвечает за измерение освещенности солнечной батареи на солнце и освещенности ГЭ в тени;

– функция CommutatorsViewController отвечает за включение или отключение ветрогенератора по цепи переменного тока, ветрогенератора по цепи постоянного тока (нагрузки), имитации освещения солнечной батареи, аккумуляторной батареи и солнечной батареи;

–функцииGlobalServerController, GlobalServerAPI, FacilitySpeakServerController иViewController отвечают за работу серверной части.

## Лабораторная работа № 2 «Настройка человеко-машинного интерфейса киберфизической системы»

**Цель работы:** Усвоить принцип работы построенного человеко-машинного интерфейса (ЧМИ) киберфизической системы ГЭ. Изучить логику работы, основные окна и аппаратную часть ЧМИ системы. Произвести настройку системы согласно заданным преподавателем параметрам.

#### **Порядок выполнения:**

- Изучить аппаратную часть и её взаимодействие с сервером;

- Изучить область осуществления настройки параметров интерфейса;

- Изучить структуру построенного интерфейса;

- Осуществить настройку ЧМИ.

#### **Пояснения к лабораторной работе**

Человеко-машинный интерфейс киберфизической системы реализован на программном обеспечении Unity. Преимуществами использования Unity являются наличие визуальной среды разработки, межплатформенной поддержки и модульной системы компонентов. К недостаткам относят появление сложностей при работе с многокомпонентными схемами и затруднения при подключении внешних библиотек.

Редактор Unity имеет простой Drag&Drop интерфейс, легко настраиваемый, состоящий из различных окон, благодаря чему можно производить отладку приложений прямо в редакторе. Расчёты физики производит физический движок PhysX от NVIDIA.

На рисунке 5 представлен дизайн и алгоритм функционирования человекомашинного интерфейса (ЧМИ) киберфизической системы ГЭ. Разработанный ЧМИ представляет собой одиннадцать отдельно всплывающих окон:

– окно основного меню в котором можно выбрать как пользователь войдет в систему: главный сервер (среда разработчика), администратор (полный доступ ко всем режимам системы) и наблюдатель (только мониторинг параметров, которые разрешены администратором), подобный подход позволяет обеспечить максимальный уровень информационной безопасности системы;

– окна основного сервера, администратора и наблюдателя соответственно со своими контекстными подменю;

– окно контекстного подменю позволяет переходить в разделы: постоянное напряжение, переменное напряжение, освещенность, параметры окружающей среды, электрическая нагрузка, коммутация и аккаунт;

– окно постоянное напряжение позволяет отслеживать: постоянное напряжение нагрузки, солнечной батареи, аккумуляторной батареи, а также производить коммутации цепей включения или отключения: имитации освещения солнечной батареи, аккумуляторной батареи, солнечной батареи и ветрогенератора по цепи постоянного тока (нагрузки);

– окно переменное напряжение позволяет отслеживать переменное напряжение фаз А, В и С ветрогенератора, а также производить коммутации цепей включения или отключения ветрогенератора по цепи переменного тока;

– окно освещенность позволяет отслеживать освещенность солнечной батареи на солнце и освещенность ГЭ в тени;

– окно параметры окружающей среды позволяет отслеживать температуру и влажности окружающей среды;

– окно электрическая нагрузка позволяет отслеживать постоянный ток: аккумуляторной батареи, солнечной батареи и нагрузки;

– окно коммутации позволяет производить переключения цепей включения или отключения: ветрогенератора по цепи переменного тока, по цепи постоянного тока (нагрузки), имитации освещения солнечной батареи, аккумуляторной батареи и солнечной батареи.

Также в окнах постоянное напряжение, переменное напряжение, освещенность, параметры окружающей среды и электрическая нагрузка есть возможность отслеживать все физические величины в виде графиков, которые строятся в реальном времени.

Для настройки ЧМИ необходимо в главном меню выбрать «Главный сервер», после чего будет возможно перейти в любое из перечисленных выше окон. Производить необходимые настройки можно перейдя в окна постоянное напряжение, переменное напряжение и коммутации.

![](_page_19_Figure_4.jpeg)

Рисунок 5 - Дизайн человеко-машинного интерфейса киберфизической системы ГЭ

Лабораторная работа №3 «Применение технологий компьютерного зрения в киберфизической системе»

**Цель работы:** исследовать КИП киберфизичческой системы на стенде фиксации данных измерительных устройств с применением технологий машинного зрения.

## **Порядок выполнения:**

#### **Осуществить сборку киберфизической системы:**

- Подключить все элементы схему в единую систему (рис.6)
- Настроить светодиодную рамку для подсветки измерительного оборудования.
- Настроить камеру системы распознавания.
- Установить в зону фиксации данных КИП (рис.7).
- Написать программу для осуществления фиксации данных с КИП.
- Провести испытание КИП киберфизической системы (рис.8).
- Произвести расчет погрешности программы фиксации данных.

![](_page_20_Picture_5.jpeg)

Рисунок 6 – Система фиксации данных КИП

![](_page_20_Picture_7.jpeg)

Рисунок 7 – Фотография установленного КИП в зону фиксации данных

![](_page_20_Picture_9.jpeg)

#### Рисунок 8 - Испытание работы КИП киберфизичческой системы

#### **Пояснение к лабораторной работе**

Фиксация данных может проводится двумя разными типами КИП. Для реализации фиксации данных с устройства имеющего цифровой экран отображения данных, функционал программы должен заключаться в распознавании численных значений с экрана КИП (рис.9).

![](_page_21_Picture_3.jpeg)

Рисунок 9 – Распознавание данных с цифрового КИП

В случае со стрелочными КИП необходимо производить сопоставления угла отклонения стрелки прибора и данных градуированной шкалы. Для этого необходимо в функционале программе учитывать фиксацию угла отклонения стрелки КИП (рис.10) с последующим сопоставлением с численными значениями шкалы прибора. Данную функцию возможно выполнить составив в программе распознавания таблицу соответствия угла наклона стрелки и данных шкалы (рис.11).

![](_page_21_Picture_6.jpeg)

Рисунок 10 – Фиксация программой угла наклона стрелки КИП

|  | $\theta$ вольт = 46,6164 град. / 101, В   |
|--|-------------------------------------------|
|  | 80 вольт = 36,6773 / 125,925 В / 99,7 В   |
|  | 90 вольт = 33,1652 / 132,8 В / 102,5 В    |
|  | 100 вольт = 29,3652 / 139,4 V / 104.5 V   |
|  | 110 вольт = 25,1287 / 146,3 V / 106.5 V   |
|  | 120 вольт = 20,6912 / 155,05 V / 108.5 V  |
|  | 130 вольт = 15,8880 / 164,87 V / 111.5 V  |
|  | 140 вольт = 11,3946 / 175,25 V / 113.85 V |
|  | 150 вольт = 7,3705 / 185,55 V / 127.9 V   |
|  | 160 вольт = 3,6243 / 195,75 V / 134.15 V  |
|  | 170 вольт = -0,3773 / 206,8 V / 138.65 V  |
|  | 180 вольт = -3,8185 / 215,9 V / 141.1 V   |
|  | 190 вольт = -8,3085 / 227,5 V / 143.8 V   |
|  | 200 вольт = -11,8016 / 236,1 V / 145.4 V  |
|  | 210 вольт = -16,7656 / 247,4 V / 147 V    |
|  | 220 вольт = -21,2213 / 256 V / 148.1 V    |
|  | 230 вольт - -27,6793 / 266,9 V / 149.25 V |
|  | 240 вольт = -34,8245 / 275,1 V / 149.8 V  |
|  | 250 вольт = -42,4921 / 282,1 V / 150.45 V |

Рисунок 11 – Таблица сопоставления угла отклонения стрелки КИП и данных шкалы

Лабораторная работа № 4 «Изучение процессов настройки сенсоров, датчиков, исполнительных устройств и периферийного оборудования киберфизической системы управления гибридной электростанцией»

**Цель работы:** Изучить принципиальную схему киберфизической системы управления ГЭ. Рассмотреть устройства учета данных гибридной электростанции осуществляющие мониторинг параметров электростанции. Произвести программную настройку датчиков системы мониторинга, диагностики и управления ГЭ.

#### **Порядок выполнения:**

- Изучить принципиальную схему;

- Определить типы датчиков необходимые для функционирования киберфизической системы ГЭ;

- Изучить схемы подключения датчиков к микроконтроллеру;

- Осуществить программную настройку датчиков;

- Построить общую схему подключения.

#### **Пояснения к лабораторной работе**

Киберфизическая система управления ГЭ содержит в себе датчики учета, фиксации и отображении данных электростанции для осуществления мониторинга, диагностики управления киберфизической системы ГЭ.

Принципиальная схема киберфизической системы по диагностике, мониторингу и управлению ГЭ представлена на рисунке 12.

![](_page_23_Figure_0.jpeg)

Рисунок 12 -Принципиальная схема киберфизической системы по диагностике, мониторингу и управлению ГЭ

Для измерения переменного напряжения фаз А, В и С сверхпроводникового генератора используются модули Voltage Sensor. На данном модуле реализован резистивный делитель напряжения, который имеет коэффициент 1 к 5 (коэффициент 0,2). Это значит, что на входе модуля напряжение может изменяться от 0 до 25 В, а на выходе оно будет пропорционально распределено в диапазоне от 0 до 5 В. Такие же датчики установлены для измерения:

– постоянного напряжение солнечной батареи;

– постоянного напряжения аккумуляторной батареи.

Данные датчики программируются при помощью кода:

void setup(){ Serial.begin(9600); } void loop(){ delay(1000); float volt=analogRead(A3)/40.6; Serial.print("Volt: "); Serial.print(volt); Serial.println(" U"); }

Подключение модули Voltage Sensor производится согласно схеме рисунок 13.

![](_page_24_Figure_0.jpeg)

Рисунок 13 – Схема подключения модуля Voltage Sensor

Для измерения переменных токов фаз сверхпроводникового ветрогенератора используются датчики измерения силы тока на базе микросхемы ACS712, включающей в себя датчик Холла. Для корректной работы датчика тока номиналом 30 А, рядом с датчиком размещен медный проводник. Сам датчик Холла располагается непосредственно на кристалле микросхемы. Также данным датчиком в представленном комплексе измеряется и выпрямленный постоянный ток сверхпроводникового ветрогенератора или ток нагрузки.

Также данные датчики используются для измерения:

– тока солнечной батареи;

– постоянный ток аккумуляторной батареи.

Микросхемы ACS712 программируется с помощью следующего кода:

```
#include <math.h>
void setup(){ 
Serial.begin(9600); }
void loop(){
       delay(1000);
loat sss=analogRead(A1);
float ddd=512.0-sss;
float fff=ddd*0.0705;
       Serial.print("I: ");
Serial.print(fff);
Serial.println(" A"); }
```
Подключение ACS712 для измерения постоянного тока производится согласно схеме, представленной на рисунке 14.

![](_page_25_Figure_0.jpeg)

Рисунок 14 – Схема подключения датчика ACS712

Выпрямленное постоянное напряжение сверхпроводникового ветрогенератора или напряжение на нагрузке измеряется с помощью датчика MAX471. Диапазон измеряемого напряжения составляет от 0 до 25 В, при питании от микроконтроллера 5 В. Ток измеряется посредством измерительного шунта во встроенной микросхеме MAX471.

Датчик MAX471 программируется при помощи кода:

int average; void setup(){ Serial.begin(9600); } void loop(){ delay(1000); long sum=0; for(byte i=0; i, NUM\_READINGS;  $i++$ ){ sum+analogRead(A4);} average  $/=$  NUM\_READINGS; Serial.print("I: "); Serial.print(average); Serial.println(" A"); }

Подключение датчика MAX471 производится согласно схеме рисунок 15.

![](_page_25_Figure_6.jpeg)

Рисунок 15 – Схема подключения аналогового датчика тока и напряжения MAX471

Температура и влажность окружающей среды измеряется цифровым датчиком температуры и влажности высокой точности DHT22. Максимальная погрешность измерения температуры составляет +/- 1 °C. Погрешность измерения относительной влажности находится в пределах от  $+/-2$  % до  $+/-4$  %.

Датчик DHT22 программируется с помощью кода:

```
#include «DHT.h"
       #define DHTPIN 2 // вывод, к которому подключается датчик
      #define DHTTYPE DHT22
      DHT dht(DHTPIN, DHTTYPE);
       void setup() {
       Serial.begin(9600);
       dht.begin();
       }
       void loop() {
       delay(250); // считывание температуры или влажности занимает 250 мс
       float h = dht.readHumidity(); // считывание температуры в градусах Цельсия
       float t = dh t.readTemperature(); // проверяем, были ли ошибки при считывании и,
если были, начинаем заново
       if (isnan(h) \parallel isnan(t)) {
       Serial.println("Failed to read from DHT sensor!");
      return;
       } //выводим информацию в Монитор последовательного порта
       Serial.print("Humidity: ");
       Serial.print(h);
       Serial.print(" %\setminus t");
       Serial.print("Temperature: ");
       Serial.print(t):
       Serial.println(" *C");
       }
```
Подключение данных датчиков производится согласно схеме рисунок 16.

![](_page_26_Figure_5.jpeg)

Рисунок 16 – Схема подключения цифрового датчика температуры и влажности высокой точности DHT22

Для определения освещенности поверхности солнечной батареи и поверхности вокруг ГЭ (в тени) используется Trema-модуль датчик освещенности.

Trema-модуль программируется с помощью кода:

```
#define light A0
void setup(){ 
Serial.begin(9600); }
void loop(){
delay(1000);
float h = dht.readHumidity();
float t = dht.readTemperature():
if (i\text{span}(h) \parallel i\text{span}(t) {
Serial.println("Error!");
return;}
Serial.print("Light: ");
Serial.print(illuminance);
Serial.println("Lx");}
```
Подключение данных датчиков производится согласно схеме рисунок 17.

![](_page_27_Figure_5.jpeg)

Рисунок 17 – Схема подключения датчика освещенности

Также киберфизическая система предполагает измерение переменного напряжение после преобразователя на нагрузке переменного тока. Данноенапряжение может достигать 250 В, для его измерения применяется датчик переменного напряжения ZMPT101B. Он представляет собой однофазный понижающий трансформатор напряжения, позволяющий измерять напряжение переменного тока в диапазоне от 195 до 250 В.

Датчик ZMPT101B программируется с помощью кода:

```
void setup(){ 
Serial.begin(9600); }
void loop(){
delay(1000);
float volt=analogRead(A3)/40.6;}
Serial.print("Volt: ");
Serial.print(volt);
Serial.println(" U"); }
```
Подключение данных датчиков производится согласно схеме рисунок 18.

![](_page_28_Figure_1.jpeg)

Рисунок 18 – Схема подключения датчика переменного напряжения ZMPT101В

Все коммутации, которые осуществляет разрабатываемая киберфизическая система в узлах и элементах ГЭ, осуществляются при помощи релейного модуля с шестнадцатью электромеханическими реле с коммутационными характеристиками по напряжению 250 В и току 10 А.

Принципиальная схема подключения реле представлена на рисунке 19.

![](_page_28_Picture_5.jpeg)

Рисунок 19 – Принципиальная схема подключения релейного модуля

Лабораторная работа №5 «Исследование параметров и характеристик киберфизической системы управления гибридной электростанцией»

**Цель работы:** Произвести испытание киберфизической системы ГЭ. Сравнить данные стационарных контрольно-измерительных приборов (КИП) стенда с данными датчиков, выводимых на микропроцессор. Осуществить и оценить расчет отклонения результатов данных сенсоров.

## **Порядок выполнения:**

- Произвести испытание киберфизической системы;

- Снять данные со стационарных КИП;
- Зафиксировать данные сенсоров с сервера киберфизической системы
- Произвести расчет отклонения данных сенсоров от стационарных КИП;
- Оценить степень отклонения данных.

#### **Пояснения к лабораторной работе**

Перед проведение испытания системы необходимо произвести настройку человеко-машинного интерфейса (ЧМИ). Согласно выданному заданию преподавателем произвести включение или выключение в окне коммутации:

- реле освещения солнечной батареи;
- реле аккумулятора;
- реле солнечной батареи.
- трёхфазного автомата.

Произвести испытание киберфизической схемы ГЭ.

Записать данные со стационарных КИП стенда (рис.20):

- переменного трёхфазного напряжения ветрогенератора;
- выпрямленного тока ветрогенератора;
- выпрямленного напряжения ветрогенератора;
- тока аккумулятора;
- напряжения аккумулятора;
- тока солнечной батареи;
- напряжения солнечной батареи.

![](_page_29_Picture_20.jpeg)

Рисунок 20 – Блок контрольно-измерительных приборов и аппаратов

Загрузить такие же данные измерительных датчиков с сервера управления киберфизической системы.

Отклонение данных датчиков от стационарных КИП не должно превышать 1-2%. Отклонение рассчитать по формуле:

 $\Delta X = X_{\mu \text{3M}} - X_{\text{3T}}$ 

$$
v=\xrightarrow[X_{\exists\tau}]{\Delta X} 100
$$

 $\Gamma$ де  $\Delta X$ - абсолютная погрешность,  $X_{\mu}$ зм- измеренная величина,  $X_{\mu}$ - эталонная величина, - относительная погрешность.

Полученная относительная погрешность не должна превышать 1-2%.

Структура и форма отчета о лабораторной работе

Название учебного заведения

КАФЕДРА №

ОТЧЕТ ЗАЩИЩЕН С ОЦЕНКОЙ ПРЕПОДАВАТЕЛЬ

должность, уч. степень, звание подпись, дата инициалы, фамилия

## ОТЧЕТ ПО ПРАКТИЧЕСКОЙ РАБОТЕ

по курсу: КИБЕРФИЗИЧЕСКИЕ СИСТЕМЫ И ТЕХНОЛОГИИ

РАБОТУ ВЫПОЛНИЛ

СТУДЕНТ ГР. №

подпись, дата инициалы, фамилия

Санкт-Петербург 20\_\_

#### Содержание отчета:

# **Цель работы**: \_\_\_\_\_\_\_\_\_\_\_\_\_\_\_\_\_\_\_\_\_\_\_\_\_\_\_\_\_\_\_\_\_\_\_\_\_\_\_\_\_\_\_\_\_\_\_\_\_\_\_\_\_\_\_\_\_\_\_\_\_\_\_\_\_ \_\_\_\_\_\_\_\_\_\_\_\_\_\_\_\_\_\_\_\_\_\_\_\_\_\_\_\_\_\_\_\_\_\_\_\_\_\_\_\_\_\_\_\_\_\_\_\_\_\_\_\_\_\_\_\_\_\_\_\_\_\_\_\_\_\_\_\_\_\_\_\_\_\_\_\_\_ \_\_\_\_\_\_\_\_\_\_\_\_\_\_\_\_\_\_\_\_\_\_\_\_\_\_\_\_\_\_\_\_\_\_\_\_\_\_\_\_\_\_\_\_\_\_\_\_\_\_\_\_\_\_\_\_\_\_\_\_\_\_\_\_\_\_\_\_\_\_\_\_\_\_\_\_\_ **Задачи**: 1. \_\_\_\_\_\_\_\_\_\_\_\_\_\_\_\_\_\_\_\_\_\_\_\_\_\_\_\_\_\_\_\_\_\_\_\_\_\_\_\_\_\_\_\_\_\_\_\_\_\_\_\_\_\_\_\_\_\_\_\_\_\_\_\_\_\_\_\_\_\_\_\_\_\_\_\_  $2<sup>2</sup>$ \_\_\_\_\_\_\_\_\_\_\_\_\_\_\_\_\_\_\_\_\_\_\_\_\_\_\_\_\_\_\_\_\_\_\_\_\_\_\_\_\_\_\_\_\_\_\_\_\_\_\_\_\_\_\_\_\_\_\_\_\_\_\_\_\_\_\_\_\_\_\_\_\_\_\_\_ 3. \_\_\_\_\_\_\_\_\_\_\_\_\_\_\_\_\_\_\_\_\_\_\_\_\_\_\_\_\_\_\_\_\_\_\_\_\_\_\_\_\_\_\_\_\_\_\_\_\_\_\_\_\_\_\_\_\_\_\_\_\_\_\_\_\_\_\_\_\_\_\_\_\_\_\_\_

#### **Теоретические сведения**

В отчете по лабораторной работе обязательно должны быть указаны теоретические сведения, необходимые для выполнения лабораторной работы, в том числе данные об установке, на которой выполнялась работа.

#### **Расчетно-графическая часть**

В начале указываются исходные данные, расчеты, графические построения.

#### **Выводы**

Отчет по лабораторной работе обязательно должен содержать выводы по лабораторной работе, в которой должны отражаться факты достижения цели.

#### **Список используемой литературы**

Список используемой литературы оформляется в соответствии с ГОСТ 7.0.100-2018 – Библиографическая запись. Библиографическое описание. Общие требования и правила составления.

Требования к оформлению отчета о лабораторной работе

#### **Правила оформления отчета**

#### **1. Общие требования**

1.1. В соответствии с ГОСТ [7.32-2017](http://regstands.guap.ru/db/docs/gost_7.32-2017.pdf) – СИБИД. Отчет о научно-исследовательской работе. Структура и правила оформления отчет по лабораторной работе оформляется любым печатным способом на одной стороне листа белой бумаги формата А4.

1.2. В отчете по лабораторной работе допускается интервал 1.0 и 1.5, кегль не менее 12, выравнивание по ширине, отступ красной строки 1.0.

1.3. Цвет шрифта должен быть черным.

## **2. Нумерация страниц отчета**

2.1. Страницы отчета следует нумеровать арабскими цифрами, соблюдая сквозную нумерацию по всему тексту отчета. Номер страницы проставляется в низу каждого листа по центру.

2.2. Титульный лист включается в общую нумерацию страниц отчета. Номер страницы на титульном листе не проставляется.

#### **3. Нумерация разделов и подразделов отчета**

3.1. Разделы должны иметь порядковые номера в пределах всего отчета, обозначенные арабскими цифрами.

3.2. Разделы могут быть разбиты на подразделы. Нумерация подразделов составляется из номера раздела и подраздела, обозначенного через точку, например, «1.1.». В конце названия разделов и подразделов точка не ставится.

### **4. Иллюстрации**

4.1. Иллюстрации подписываются снизу арабскими цифрами через пробел после слова «Рисунок» и имеют либо сквозную нумерацию, либо нумерацию в соответствии с разделами отчета.

4.2. Все иллюстрации (рисунки) должны иметь название, которое указывается после номера иллюстрации через тире, например, «Рисунок 1 – Структурная схема одноконтурной САР».

4.3. Подписи всех иллюстрации выравниваются по центру строки.

## **5. Графики**

5.1. Графики должны быть четкими. При оформлении графиков необходимо указывать обозначения координатных осей и самих графиков.

5.2. Если графики отражают сравнение двух экспериментов, рекомендуется их выполнение в одной системе координат.

#### **6. Таблицы**

6.1. В отчете по лабораторной работе рекомендуется сквозная нумерация таблиц. Допускается нумерация таблиц в пределах раздела отчета. В этом случае номер таблицы состоит из номера раздела и порядкового номера таблицы, разделенных точкой.

6.2. Таблицы нумеруются арабскими цифрами.

6.3. Нумерация таблиц производится со словом «Таблица» без знака «No», например, «Таблица 1».

6.5.4. Каждая таблица должна иметь название, которое следует помещать над таблицей слева без абзацного отступа в одну строку с ее номером через тире.

11.3. Методические указания для обучающихся по прохождению самостоятельной работы

В ходе выполнения самостоятельной работы, обучающийся выполняет работу по заданию и при методическом руководстве преподавателя, но без его непосредственного участия.

В процессе выполнения самостоятельной работы, у обучающегося формируется целесообразное планирование рабочего времени, которое позволяет им развивать умения и навыки в усвоении и систематизации приобретаемых знаний, обеспечивает высокий уровень успеваемости в период обучения, помогает получить навыки повышения профессионального уровня.

Методическими материалами, направляющими самостоятельную работу обучающихся, являются:

учебно-методический материал по дисциплине.

11.4. Методические указания для обучающихся по прохождению текущего контроля успеваемости

Текущий контроль успеваемости предусматривает контроль качества знаний обучающихся, осуществляемого в течение семестра с целью оценивания хода освоения дисциплины.

Система оценок при проведении промежуточной аттестации осуществляется в соответствии с требованиями Положений «О текущем контроле успеваемости и промежуточной аттестации студентов ГУАП, обучающихся по программы высшего образования» и «О модульно-рейтинговой системе оценки качества учебной работы студентов в ГУАП».

Проведение текущего контроля успеваемости осуществляется с помощью тестов, приведенных в таблице 18. Оценивание текущего контроля успеваемости оценивается по системе зачет/ не зачет. Положительный результат текущего контроля успеваемости дает студенту дополнительный балл при проведении промежуточной аттестации.

11.5. Методические указания для обучающихся по прохождению промежуточной аттестации

Промежуточная аттестация обучающихся предусматривает оценивание промежуточных и окончательных результатов обучения по дисциплине. Она включает в себя:

 дифференцированный зачет – это форма оценки знаний, полученных обучающимся при изучении дисциплины, при выполнении курсовых проектов, курсовых работ, научно-исследовательских работ и прохождении практик с аттестационной оценкой «отлично», «хорошо», «удовлетворительно», «неудовлетворительно».

Промежуточная аттестация проводится в форме дифференцированного зачета. Зачет проводится в устной форме по билетам в виде подготовки и изложения развёрнутого ответа. Время на подготовку ответа - 30 минут.

Система оценок при проведении промежуточной аттестации осуществляется в соответствии с требованиями Положений «О текущем контроле успеваемости и промежуточной аттестации студентов ГУАП, обучающихся по программы высшего образования» и «О модульно-рейтинговой системе оценки качества учебной работы студентов в ГУАП».

# Лист внесения изменений в рабочую программу дисциплины

![](_page_34_Picture_47.jpeg)